# 神奈川大学図書館 OPAC利用ガイド

i<br>Li

2015 年度からOPAC (蔵書検索システム) が新しくなりました。 検索できる情報がより多くなり、情報から情報へのアクセスもより便利になりました。 膨大な情報から必要なものを容易に見つけるための様々なアクセスポイントも用意しています。 さあ、新しくなったOPACを使って情報の海に漕ぎ出しましょう!

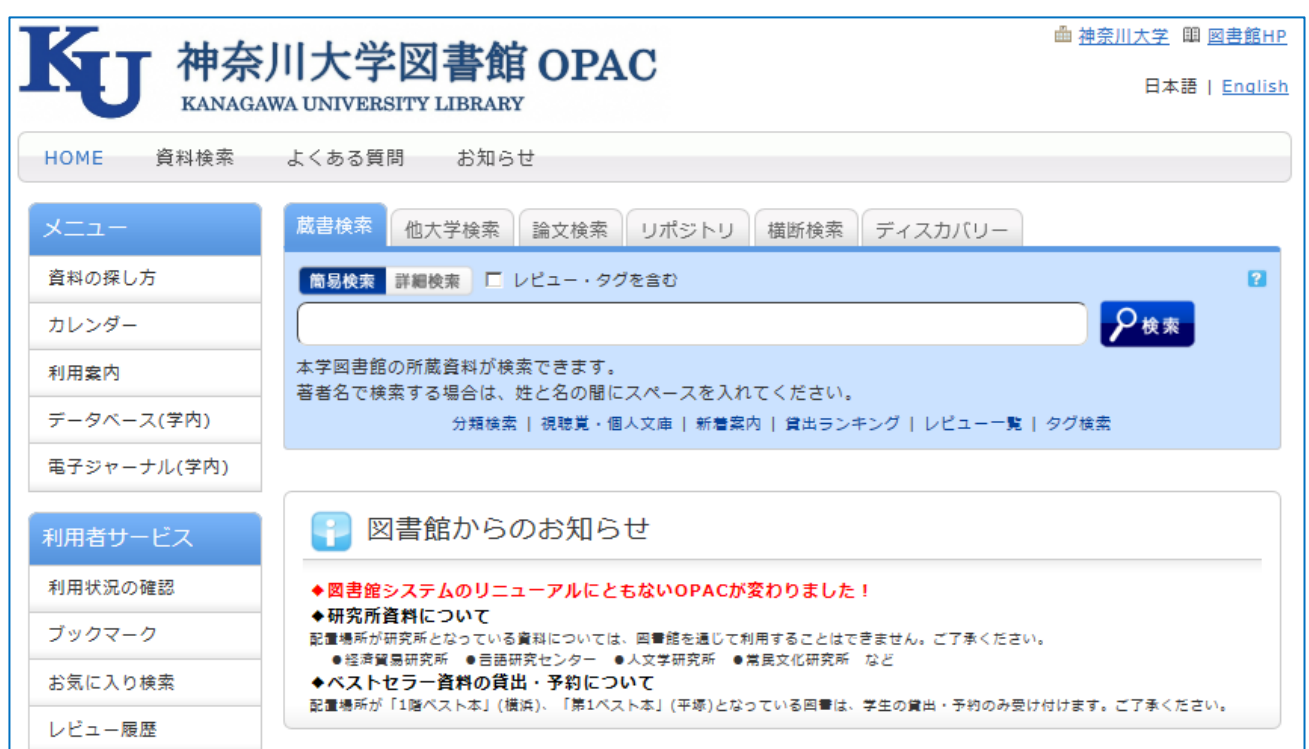

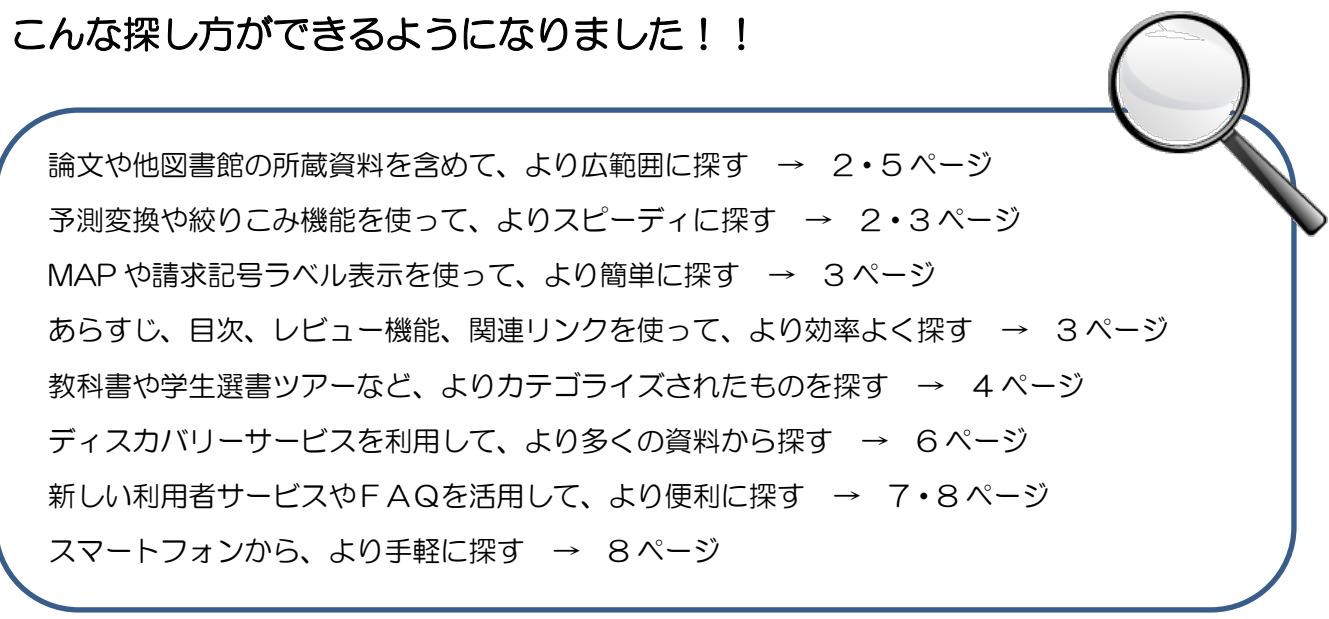

#### 新しくなった検索タブを使いこなそう!

新OPACではキーワードを一度入力すれば、タブを切り替えるだけで様々な資料を検索できます。

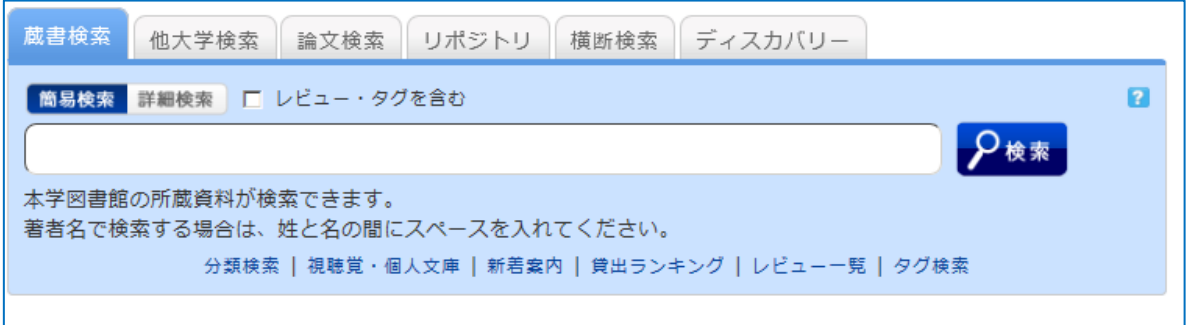

Step1. 蔵書検索

まずはこれを使いましょう!神奈川大学図書館所蔵の図書(電子書籍を含む)、雑誌、視聴覚資料等 が検索できます。ここでヒットした資料は図書館で閲覧することができます。 ※他キャンパス所蔵の資料を利用する場合は予約取り寄せができます。

Step2. 他大学検索

全国の大学図書館が所蔵している図書・雑誌等を検索することができます。神奈川大学に所蔵してい ない資料で、他大学が所蔵しているものがあった場合は、検索結果画面からILL申込みで取り寄せ ることができます。

Step3.論文検索

図書で目的に合った資料がない場合、また、比較的新しいテーマの場合は論文検索タブをクリックし ましょう。国内論文等が検索できます。論文によっては画面上で読むこともできます。

Step4.リポジトリ

神奈川大学で生産された知的生産物や、神奈川大学図書館が所蔵している貴重書などを検索できます。 大部分については本文を画面上で閲覧することができます。

Step5.横断検索

これまで見てきたタブ(蔵書、他大学、論文、リポジトリ)に加え、近隣図書館(神奈川県立図書館、 横浜市立図書館等)の所蔵や NDLSearch、J-Stage 等、資料の入手範囲を更に広げ、様々なリソ ースを横断的に検索することができます。

Step6.ディスカバリー

図書館が提供するデータベースをはじめとする様々なリソースを言語、媒体、出版形態等を問わずに 一度に検索をすることができます。※詳細については6ページを参照してください。

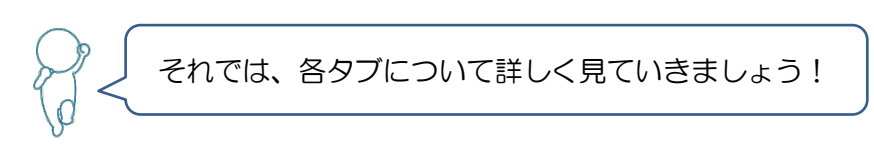

## ■ もっと便利に!蔵書検索

 $\bullet$ 

蔵書検索タブは、旧OPACに比べて以下のように便利になりました。新機能を使いこなして、情報 検索の達人になりましょう。

● サジェスト(予測変換)機能が搭載されました!

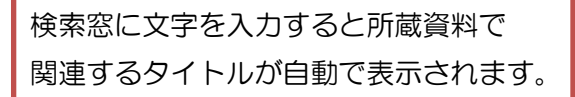

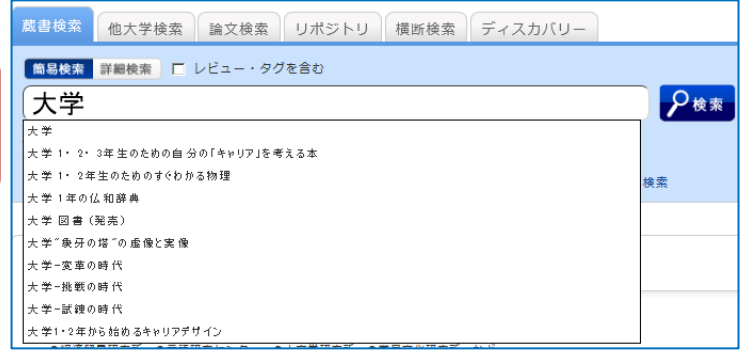

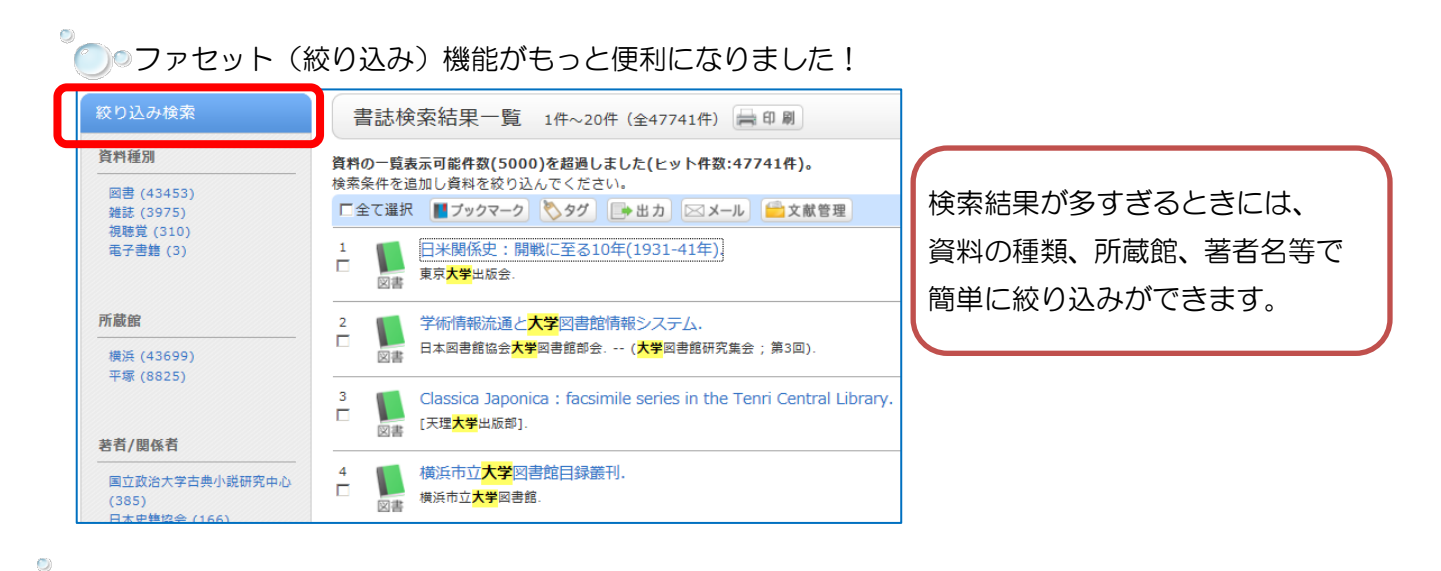

● 所蔵情報が充実!より本を探しやすくなりました!

検索結果詳細画面から、様々な情報を確認できるようになりました。関連リンクから、同じ著者、 シリーズの資料を検索することもできます。新たに搭載したレビュー機能では、その資料に関する レビューを参照したり、自分でも書いて登録することができます。

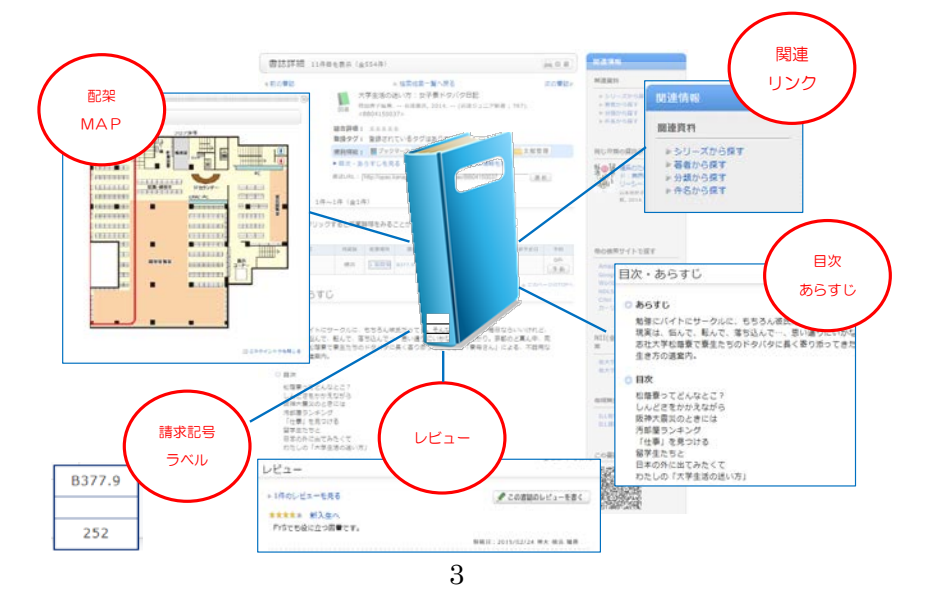

◎<br>●◎◎特定の形態、カテゴリに属する資料を簡単に探せるようになりました!

検索窓の下に特定の資料へのリンクを用意しました。新OPACで新たに追加された 2 つの リンクをご紹介します。

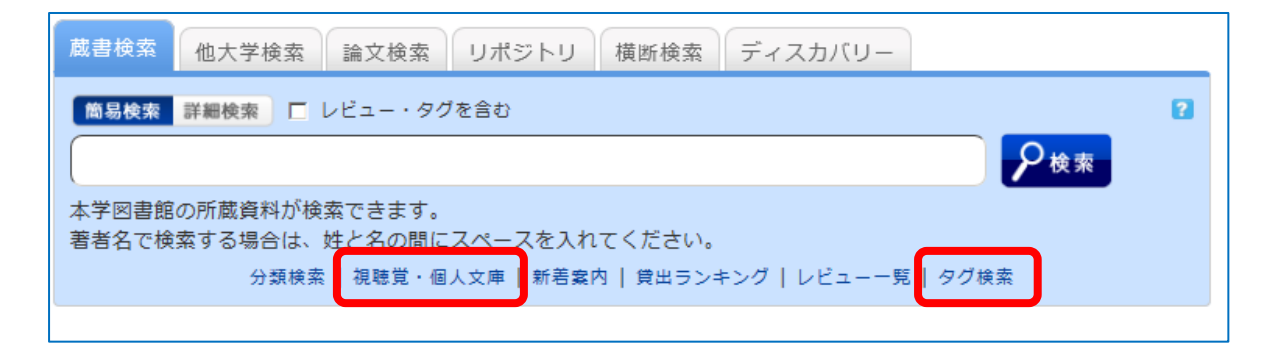

■特定の場所にある、または特定の形態の資料を探す → 視聴覚・個人文庫 検索

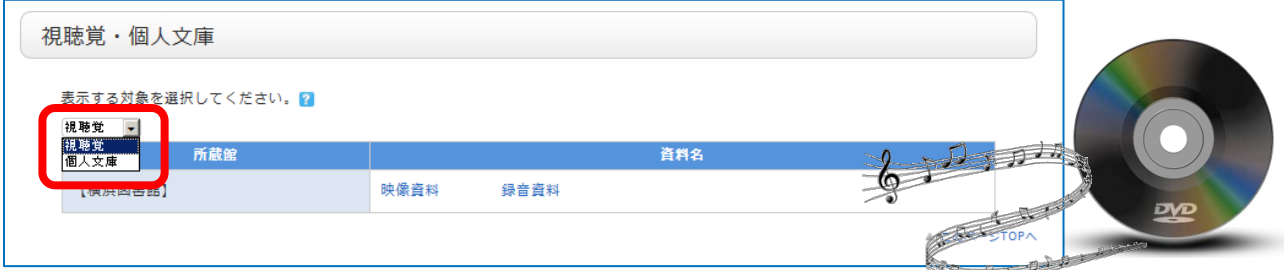

「視聴覚」を選ぶと、今までリストとして検索、表示できなかった横浜キャンパス所蔵のDVD(映 像資料)やCD(録音資料)を一覧で見ることができます。出版年や分類で絞り込むこともできま す。「個人文庫」を選ぶと、神奈川大学図書館で所蔵している個人文庫のリストを見ることができ ます。

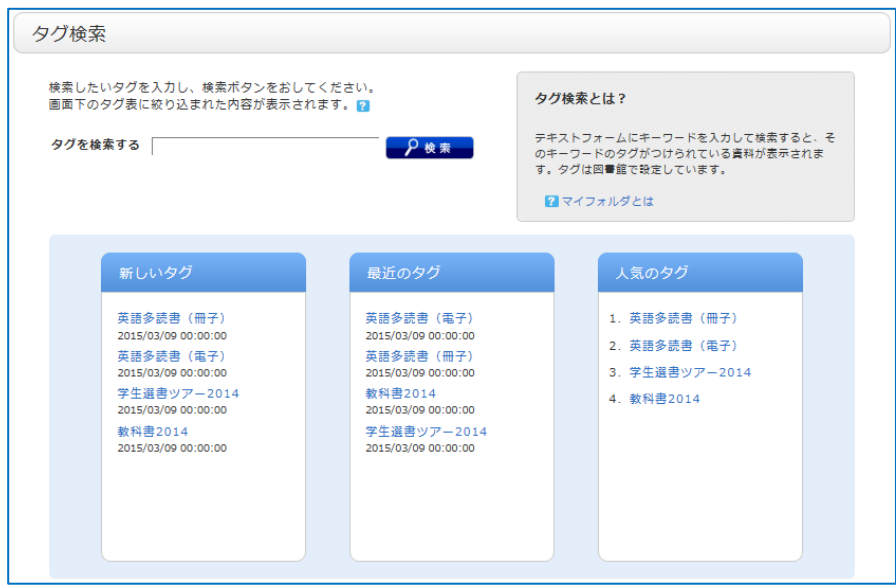

■様々な場所にある資料の中で、特定のカテゴリに属する資料を探す → タグ検索

教科書や学生選書ツアーで選ばれた本など、よく利用されるカテゴリに属する資料が検索できるよ うになりました。検索タグは順次追加していきますので是非利用してください。

### ■ 大学の垣根を超える!他大学検索

「蔵書検索」タブで、必要な資料がヒットしなかったら、タブを「他大学検索」に切り替えてみまし ょう。検索範囲を全国の大学図書館に広げることができます。

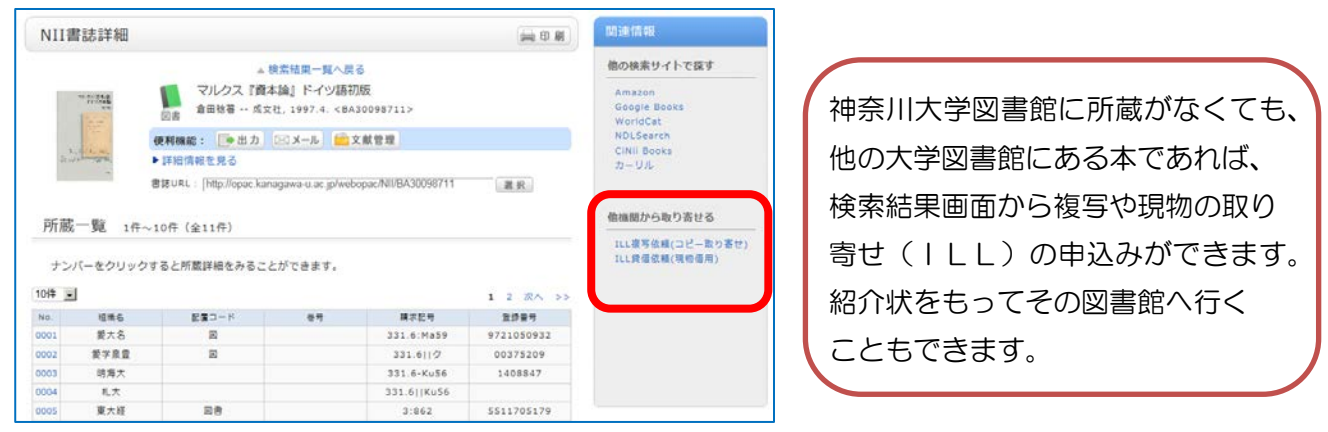

※ILL申込みにはMNSアカウントが必要です。また、複写は有料です。紹介状はカウンター(横浜 は 2F)で発行しています。

#### ■ 学術情報の最前線!論文検索

その分野の最新の研究動向を知りたい場合や、ある特定の事柄について深掘りする場合に、論文はと ても有効な資料です。「論文検索」タブではこれまでできなかった、論文単位での検索が可能になり ました!

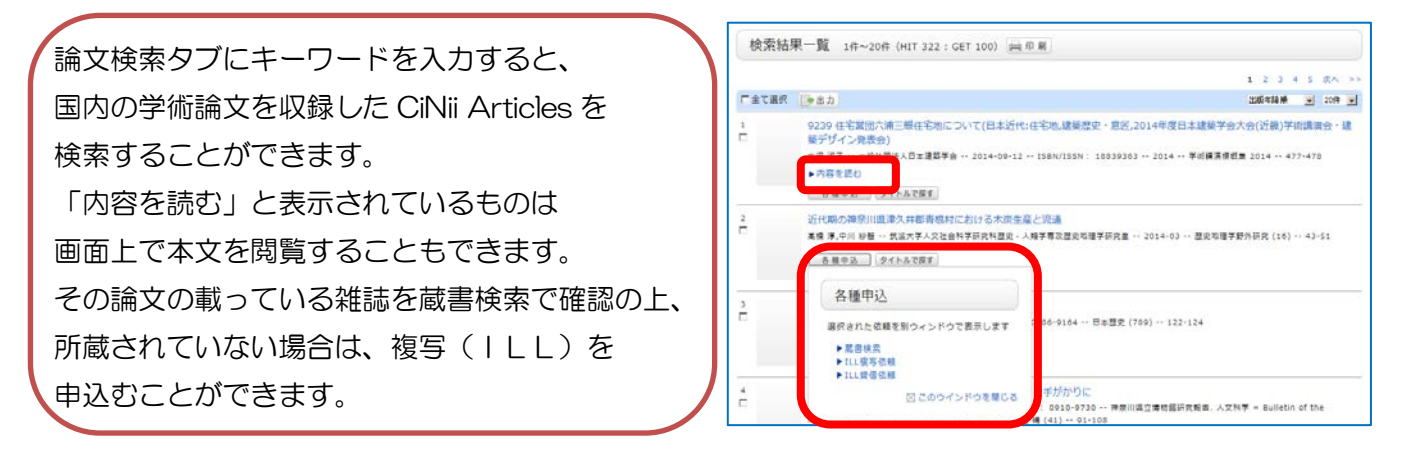

# ■ 神奈川大学の学術成果を公開!リポジトリ ■

「リポジトリ」タブでは、神奈川大学学術機関リポジトリを検索することができます。神奈川大学学 術機関リポジトリでは、学内の知的生産物を(大部分は本文も含めて)保存し、インターネット上に 無償で公開しています。画面上ですぐに神奈川大学の先生の論文を読むことができます。レポート作 成等にぜひ利用してください。

## ■ 大学図書館以外や電子リソースも含めて探す! 横断検索

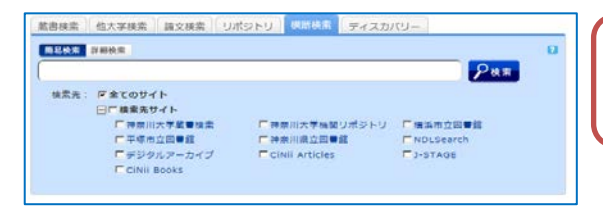

ここまで見てきたタブに加え、よく利用する 公共図書館やデータベースを横断的に検索できます。

# **B** ディスカバリーサービス (Discovery Service)

神奈川大学図書館では、図書館が提供する様々な資料を、その形態を問わず(冊子体でもオンライン でも)、単一のインターフェイスで検索できる「ディスカバリーサービス」を導入しました。「ディス カバリー」タブではこのディスカバリーサービスを対象に検索を行います。

**Contract** 

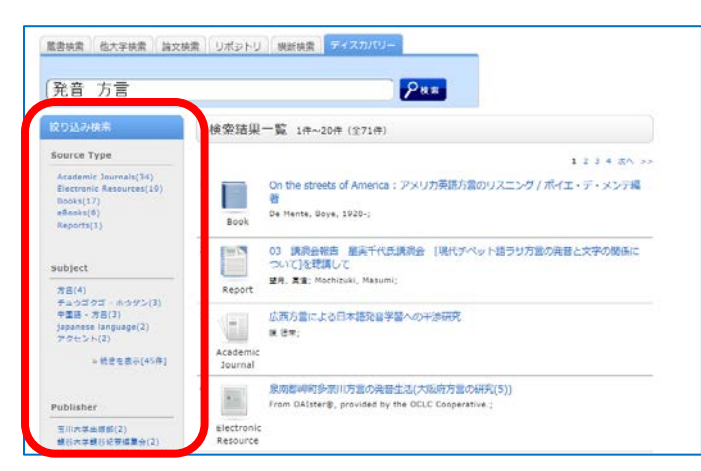

キーワードを入れて検索をすると、 様々な形態の資料がヒットします。

ヒット件数が多い場合は、左メニューの 絞り込み検索を使いましょう。

● 神奈川大学ディスカバリーサービスでは神奈川大学で契約している有料データベースの一部も検索 することができます。本文を含むものは、画面上で閲覧も可能です。検索できるデータベースは今後 も増えていきますので、ご期待ください!

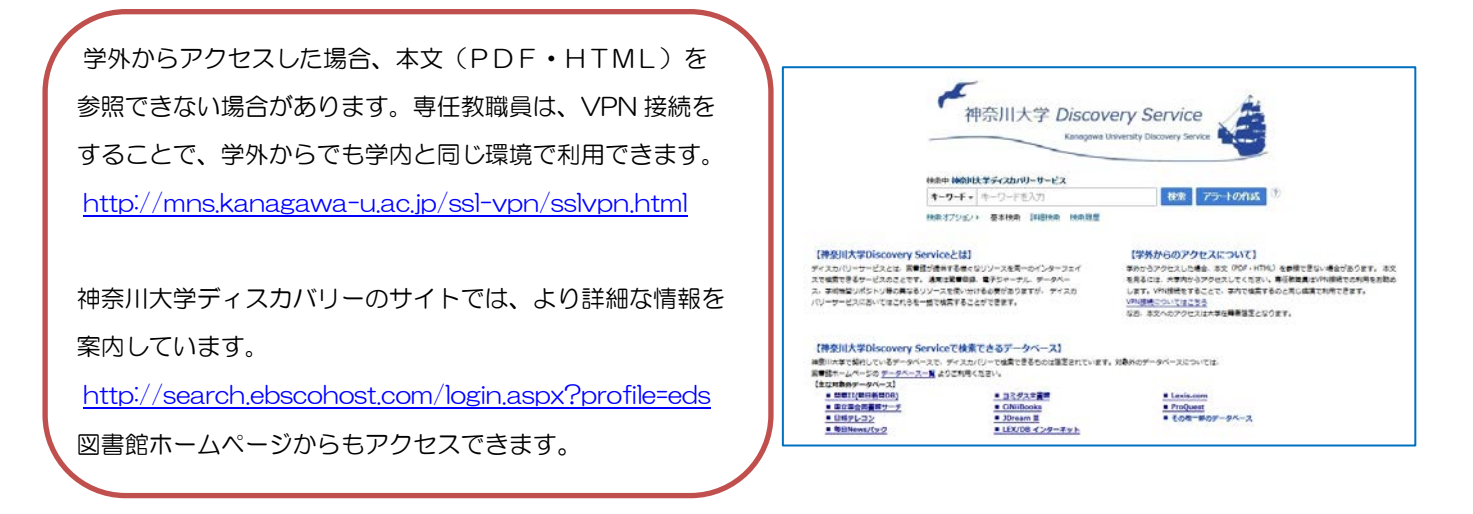

検索対象外のデータベースは、OPACトップページの左メニュー「データベース(学内)」から ご利用ください。

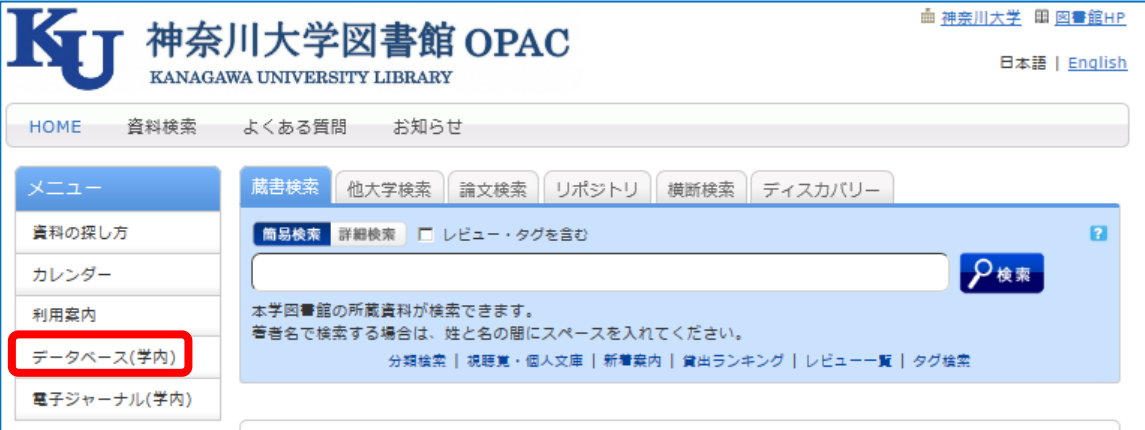

### ■ 利用者サービス

従来の貸出状況確認、貸出期間の延長、予約・ILL申込み等に加え、新たに便利なサービスが追加 されました。OPACをもっと便利に使いましょう!

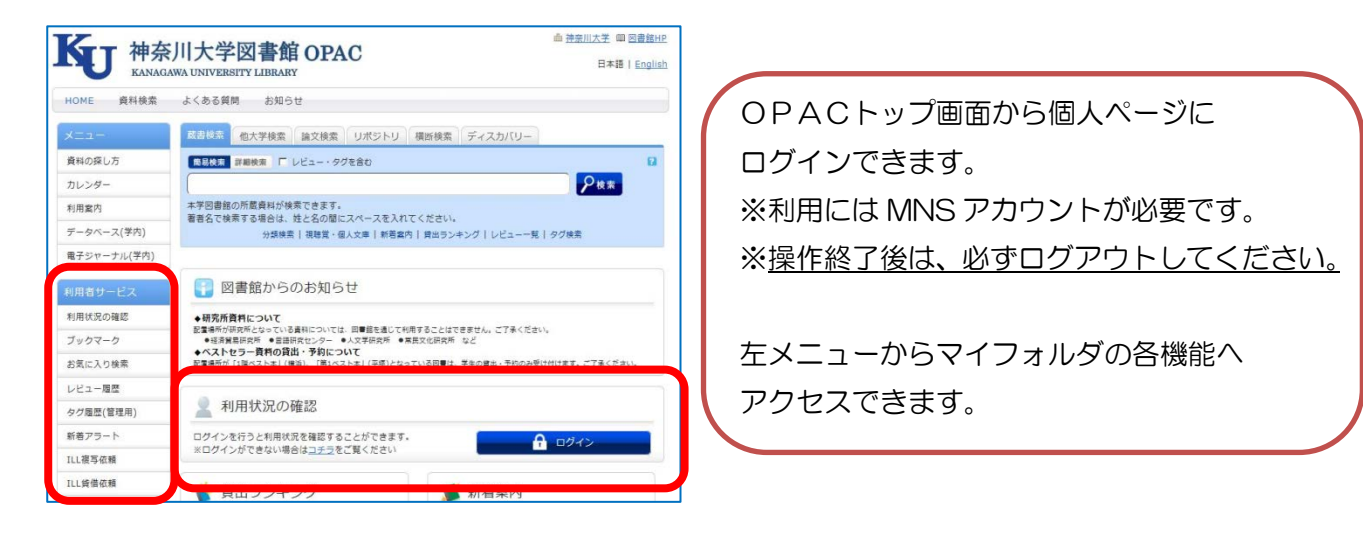

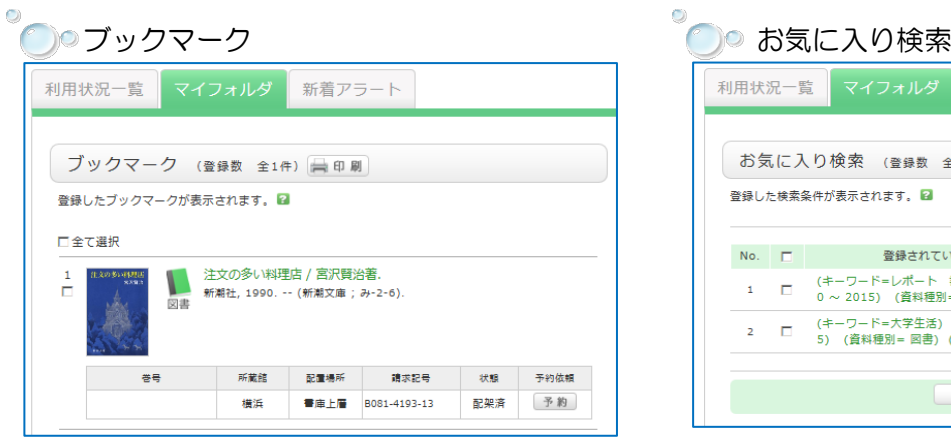

気になる資料があれば、検索結果画面で

「ブックマーク」しておきましょう。

ログインすればいつでもブックマークリストを確認 できます。

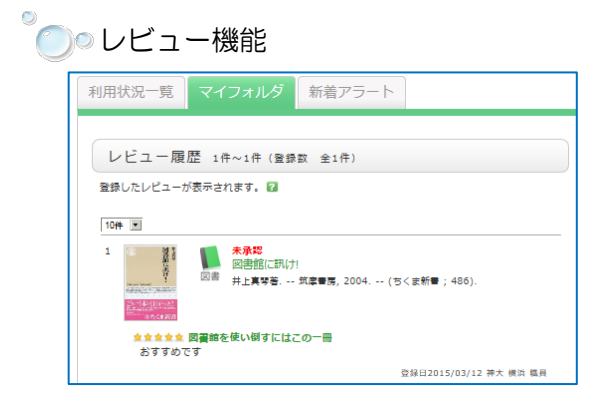

これまで入力したレビューの確認ができます。自分 のレビューにさらにコメントがつくかも!

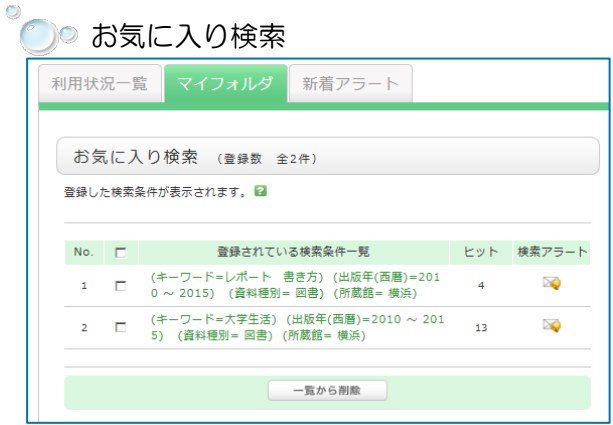

検索条件を保存するための機能です。

キーワードや、出版年、資料形態などを組み合わせた 複雑な条件は、「お気に入り検索」として保存しておき ましょう。次回の検索がぐっと便利になります。

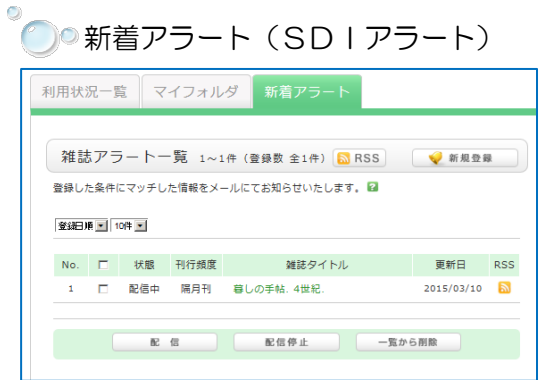

登録しておいた条件に合致した資料が図書館に入ると、 メールでお知らせが届きます。いつも読んでいる雑誌の 最新号をいち早く確認するのにもおすすめです!

# ■ 携帯電話・スマートフォンで使う

新OPACは、モバイル端末でも利用できます。専用のアプリもありますので、ぜひダウンロードし てみてください。アプリには今後、プッシュ通知等新機能が登場する予定です。

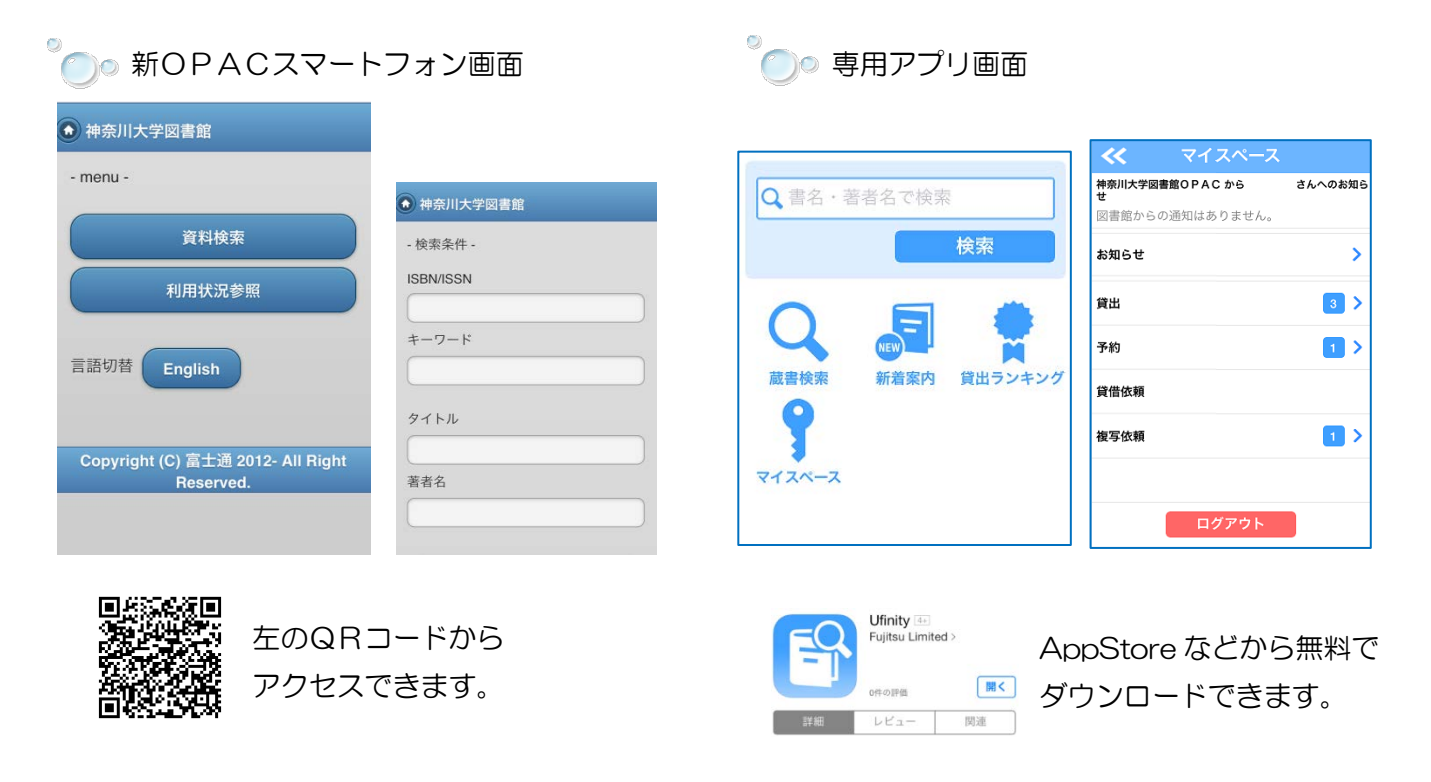

# ■ よくある質問 ■■

よくある質問は、タイトルロゴの下にまとめてあります。

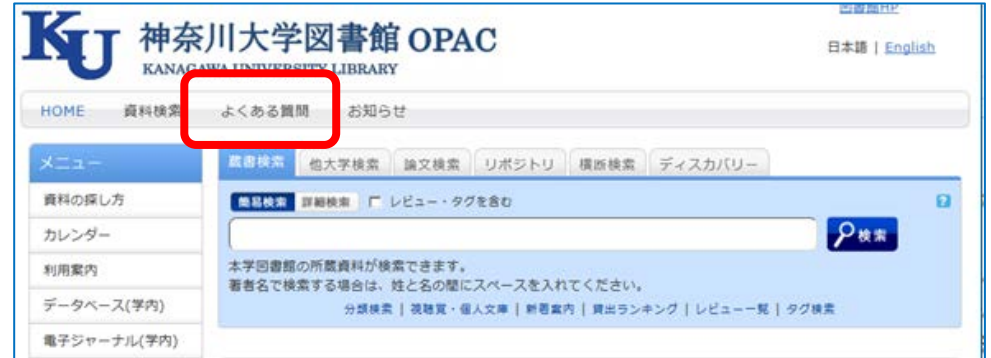

検索のヒント等もありますので、参考にしてください。

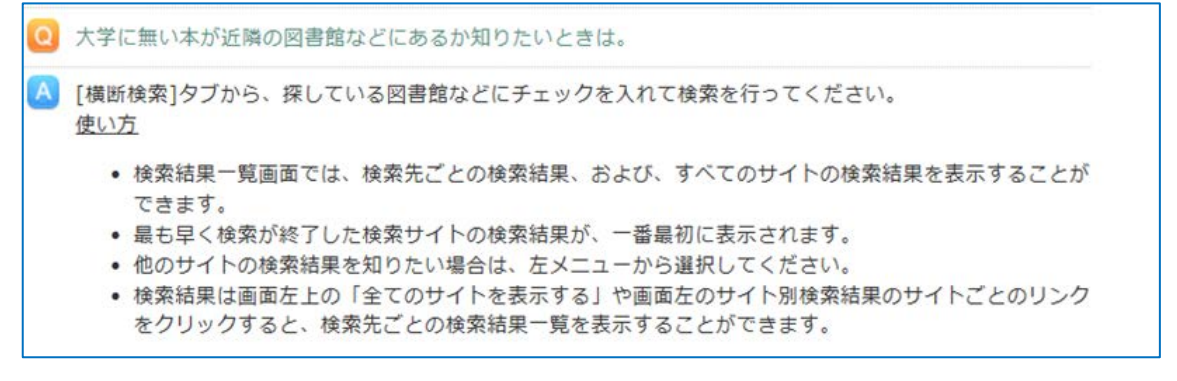

神奈川大学図書館 OPAC利用ガイド 2015.4.1 発行